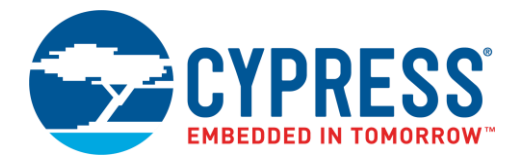

This application demonstrates the three different methods of reading the Unique ID (UID) from the device and compares the results. The green LED is used to indicate success/failure conditions.

#### **Overview**

The UID is read from the device using all the available PDL API functions. The returned values, in the form of a 2-member struct, a 64-bit variable, and two 32-bit variables, are compared against each other to show that they return the same data (only the representation is different). A GPIO is used to drive an LED that indicates failure conditions.

## **Requirements**

**Tool:** PSoC Creator 4.0 and Peripheral Driver Library (PDL) 2.1

**Programming Language:** C (GCC 4.9.3)

**Associated Parts:** All S6E1 parts

**Related Hardware:** [FM0-V48-S6E1A1](http://www.cypress.com/documentation/development-kitsboards/fm0-v48-s6e1a1-arm-cortex-m0-fm0-mcu-evaluation-board) and [FM0-64L-S6E1C3](http://www.cypress.com/documentation/development-kitsboards/fm0-64l-s6e1c3-arm-cortex-m0-mcu-starter-kit-usb-and-digital)

## **Design**

The schematic file includes the UID and a GPIO component, renamed as shown below.

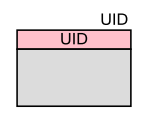

Green\_LED<sup>[2]</sup>

The firmware performs following functions:

- 1. Initialize the LEDs (on)
- 2. Read the UID as a struct, two 32-bit values and a single 64-bit value
- 3. If the read fails, turn off the LED
- 4. If the 32-bit reads do not match the struct turn off the LED
- 5. If the 64-bit read does not match the 32-bit reads turn off the LED
- 6. If all reads match, light the LED to indicate success

#### **Design Considerations**

#### **Pin Selection**

The project includes control files to automatically place the LED IO onto the appropriate pin for the supported kit hardware. To change the pin selections, delete the control file or over-ride the control file selections in the Design Wide Resources Pin Editor.

#### **PDL Installation**

The project assumes that you have installed the PDL in the location specified in the **Project Management** panel of the **Tools** > **Options** dialog. If that location is incorrect you will see the build error "The given PDL path is invalid. Unable to find required PDSC file." To correct this problem in a newly-created project, open the **Project** > **Properties** dialog and enter the correct path to the PDL. To avoid the problem in projects you create in the future, make sure you put the correct path in the **Tools** > **Options** dialog.

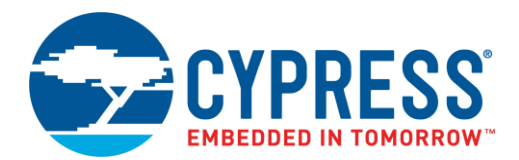

#### **Hardware Setup**

The LED GPIO is connected to a green LED.

<span id="page-1-0"></span>[Table 1](#page-1-0) lists the pin connections required to use this code example on FM0+ kits.

Table 1. List of Pins

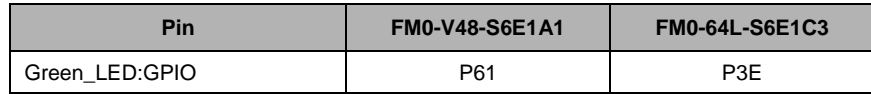

#### **Components**

<span id="page-1-1"></span>[Table 2](#page-1-1) lists the PSoC Creator Components used in this example, as well as the hardware resources used by each.

Table 2. List of PSoC Creator Components

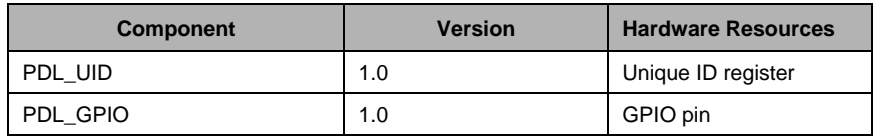

#### **Parameter Settings**

All the components use their default parameter settings. Only the component instance names have been changed for readability.

## **Operation**

Barring an error while reading the UID, the application simply lights the LED to indicate success. You can use the debugger to step through all the comparisons and manually check the variables in the Watch window.

## **Related Documents**

[Table 3](#page-1-2) lists relevant application notes, code examples, knowledge base articles, device datasheets, and Component datasheets.

<span id="page-1-2"></span>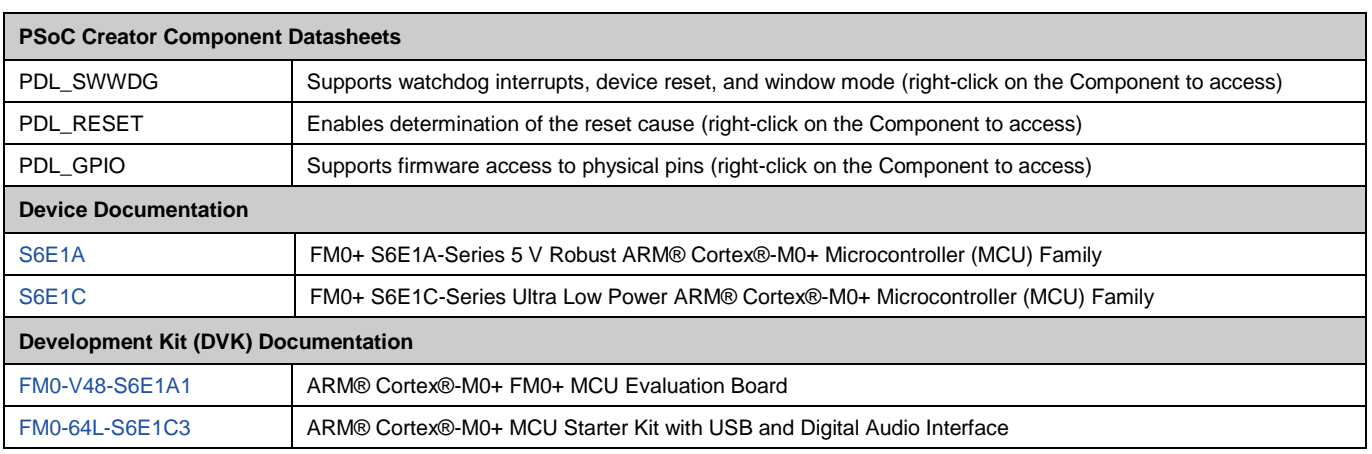

Table 3. Related Documents

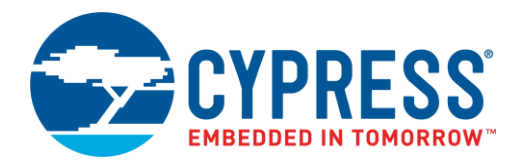

# **Document History**

#### Document Title: CE215674 – FM0+ Unique ID

Document Number: 002-15674

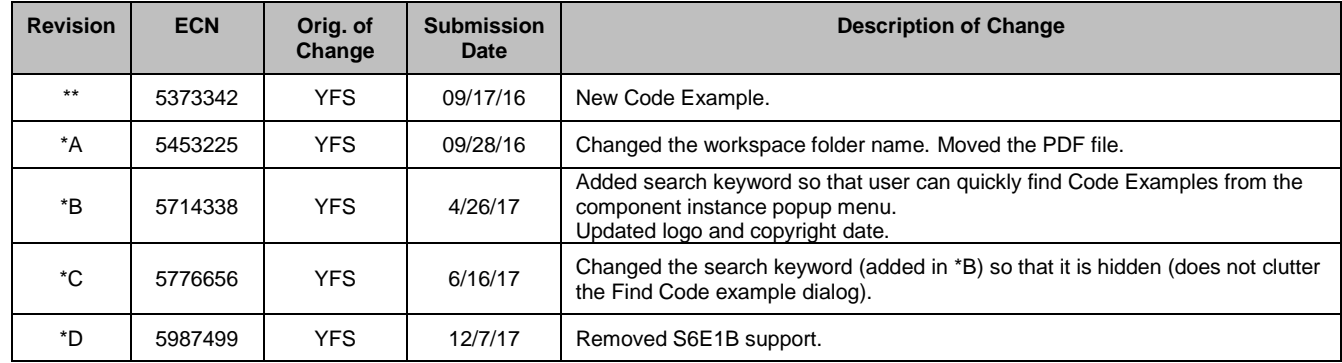

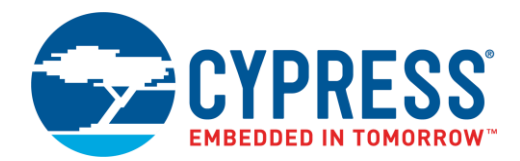

## **Worldwide Sales and Design Support**

Cypress maintains a worldwide network of offices, solution centers, manufacturer's representatives, and distributors. To find the office closest to you, visit us at [Cypress Locations.](http://www.cypress.com/?id=1062)

## **[Products](http://www.cypress.com/products)**

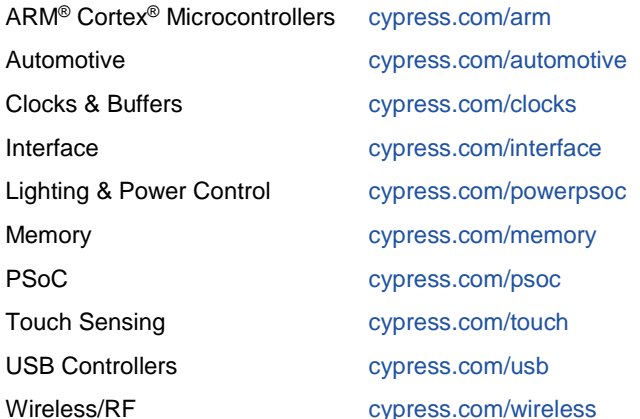

#### **PSoC® [Solutions](http://www.cypress.com/psoc)** [PSoC](http://www.cypress.com/products/psoc-1) 1 [| PSoC](http://www.cypress.com/products/psoc-3) 3 [| PSoC](http://www.cypress.com/products/psoc-4) 4 | [PSoC](http://www.cypress.com/products/psoc-5lp) 5LP

# **[Cypress Developer Community](http://www.cypress.com/cdc)**

[Forums](http://www.cypress.com/forum) | [Projects](http://www.cypress.com/projects) [| Videos](http://www.cypress.com/video-library) [| Blogs](http://www.cypress.com/blog) [| Training](http://www.cypress.com/training) | [Components](http://www.cypress.com/cdc/community-components)

#### **[Technical Support](http://www.cypress.com/support)**

[cypress.com/support](http://www.cypress.com/support)

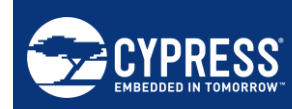

Cypress Semiconductor 198 Champion Court San Jose, CA 95134-1709

Phone : 408-943-2600<br>Fax : 408-943-4730 Fax : 408-943-4730<br>
Website : www.cypress.c [: www.cypress.com](http://www.cypress.com/)

© Cypress Semiconductor Corporation, 2016-2017. This document is the property of Cypress Semiconductor Corporation and its subsidiaries, including Spansion LLC ("Cypress"). This document, including any software or firmware included or referenced in this document ("Software"), is owned by Cypress under the intellectual property laws and treaties of the United States and other countries worldwide. Cypress reserves all rights under such laws and treaties and does not, except as specifically stated in this paragraph, grant any license under its patents, copyrights, trademarks, or other intellectual property rights. If the Software is not accompanied by a license agreement and you do not otherwise have a written agreement with Cypress governing the use of the Software, then Cypress hereby grants you a personal, non-exclusive, nontransferable license (without the right to sublicense) (1) under its copyright rights in the Software (a) for Software provided in source code form, to modify and reproduce the Software solely for use with Cypress hardware products, only internally within your organization, and (b) to distribute the Software in binary code form externally to end users (either directly or indirectly through resellers and distributors), solely for use on Cypress hardware product units, and (2) under those claims of Cypress's patents that are infringed by the Software (as provided by Cypress, unmodified) to make, use, distribute, and import the Software solely for use with Cypress hardware products. Any other use, reproduction, modification, translation, or compilation of the Software is prohibited.

TO THE EXTENT PERMITTED BY APPLICABLE LAW, CYPRESS MAKES NO WARRANTY OF ANY KIND, EXPRESS OR IMPLIED, WITH REGARD TO THIS DOCUMENT OR ANY SOFTWARE OR ACCOMPANYING HARDWARE, INCLUDING, BUT NOT LIMITED TO, THE IMPLIED WARRANTIES OF MERCHANTABILITY AND FITNESS FOR A PARTICULAR PURPOSE. To the extent permitted by applicable law, Cypress reserves the right to make changes to this document without further notice. Cypress does not assume any liability arising out of the application or use of any product or circuit described in this document. Any information provided in this document, including any sample design information or programming code, is provided only for reference purposes. It is the responsibility of the user of this document to properly design, program, and test the functionality and safety of any application made of this information and any resulting product. Cypress products are not designed, intended, or authorized for use as critical components in systems designed or intended for the operation of weapons, weapons systems, nuclear installations, life-support devices or systems, other medical devices or systems (including resuscitation equipment and surgical implants), pollution control or hazardous substances management, or other uses where the failure of the device or system could cause personal injury, death, or property damage ("Unintended Uses"). A critical component is any component of a device or system whose failure to perform can be reasonably expected to cause the failure of the device or system, or to affect its safety or effectiveness. Cypress is not liable, in whole or in part, and you shall and hereby do release Cypress from any claim, damage, or other liability arising from or related to all Unintended Uses of Cypress products. You shall indemnify and hold Cypress harmless from and against all claims, costs, damages, and other liabilities, including claims for personal injury or death, arising from or related to any Unintended Uses of Cypress products.

Cypress, the Cypress logo, Spansion, the Spansion logo, and combinations thereof, WICED, PSoC, CapSense, EZ-USB, F-RAM, and Traveo are trademarks or registered trademarks of Cypress in the United States and other countries. For a more complete list of Cypress trademarks, visit cypress.com. Other names and brands may be claimed as property of their respective owners.